## **HƯỚNG DẪN DỊCH VỤ "CHUYỂN TIỀN TỪ THIỆN" TRÊN ATM-VCB**

**1.** Khách hàng thực hiện lựa chọn một trong ba ngôn ngữ

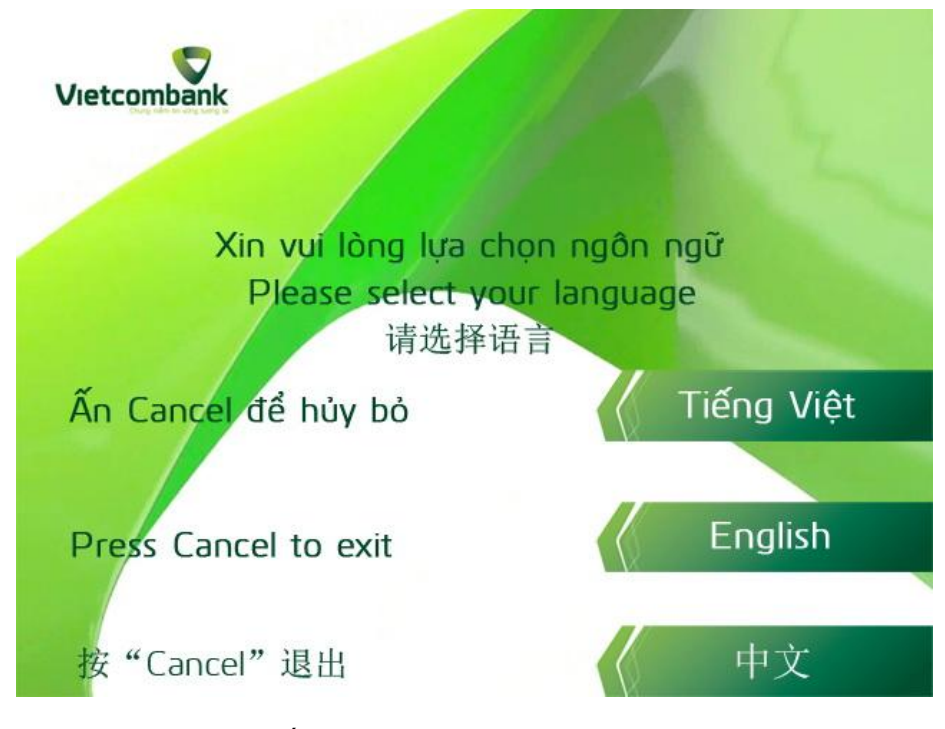

**2.** Khách hàng thực hiện nhập số Pin thẻ (password)

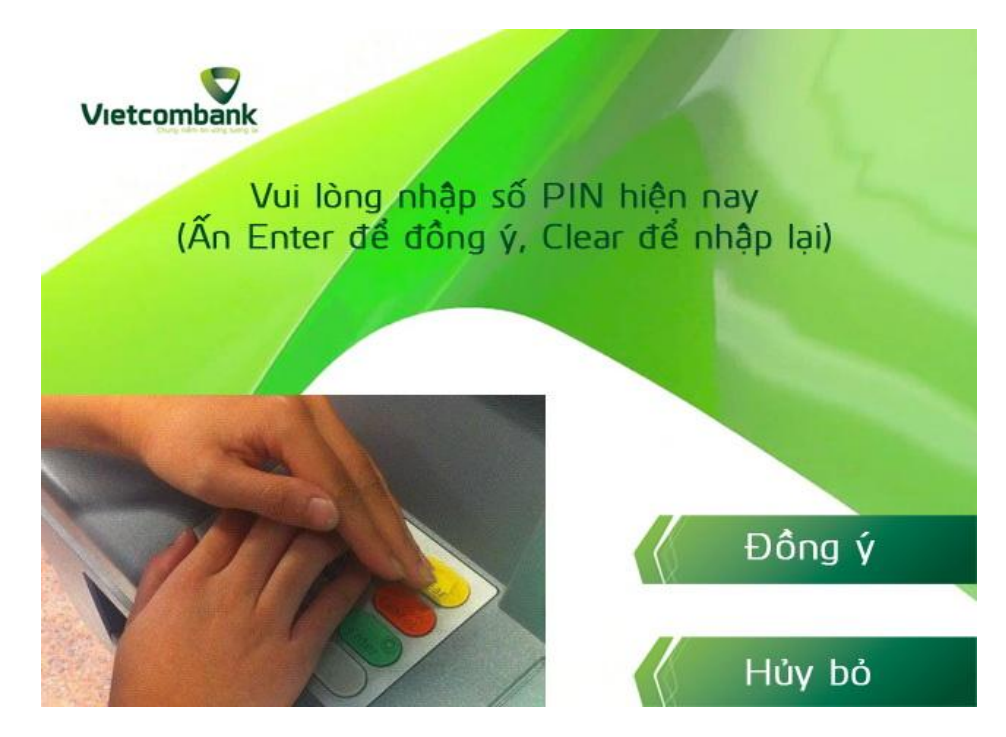

**3.** Khách hành lựa chọn mục "**Giao Dịch Khác**" để tiếp tục thực hiện giao dịch

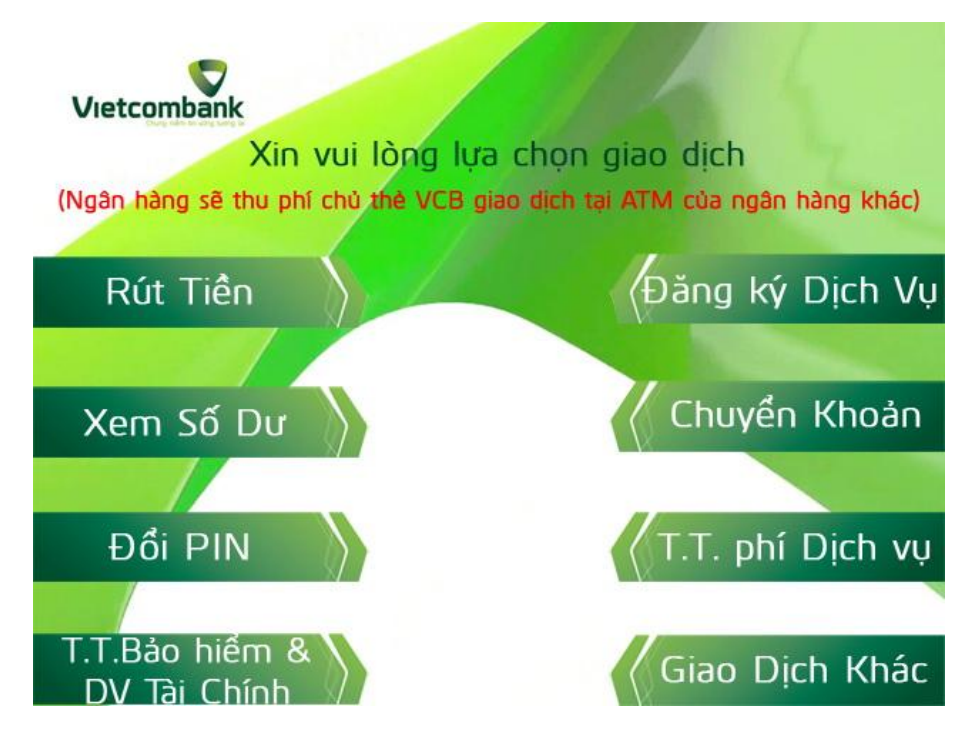

**4.** Khách hàng lựa chọn mục "**Chuyển tiền từ thiện**" để tiếp tục thực hiện giao dịch

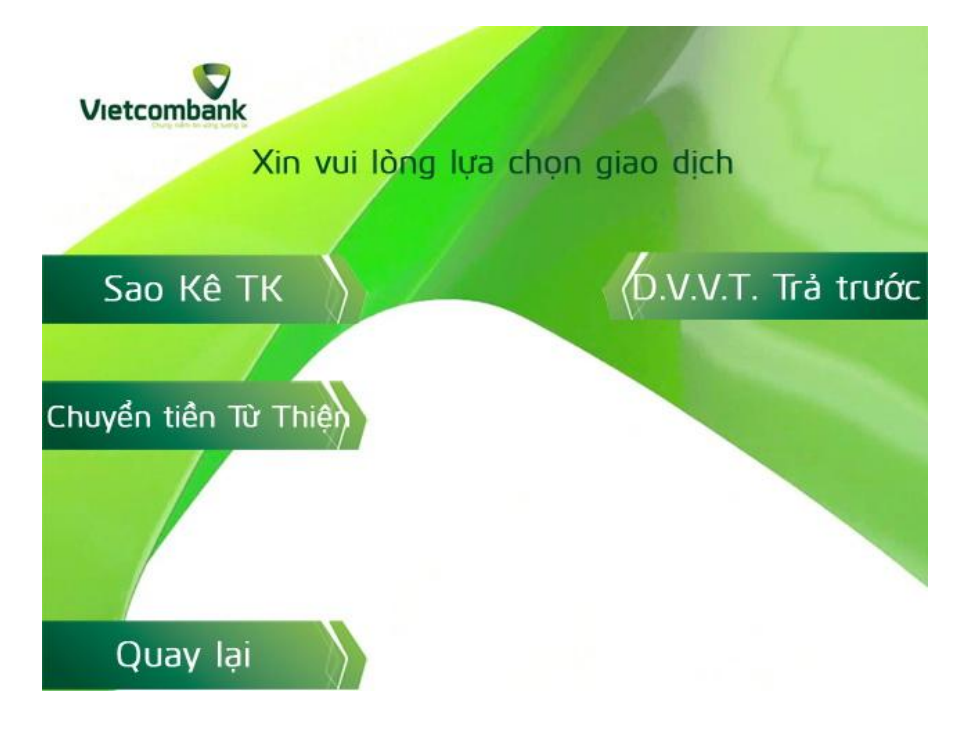

**5.** Khách hàng lựa chọn một trong hai đơn vị từ thiện "**Quỹ Nhân Ái**" hoặc "**Vietnamnet**" để tiếp tục thực hiện giao dịch Nhấn 1 hoặc 2 sau đó nhấn phím **Enter**.

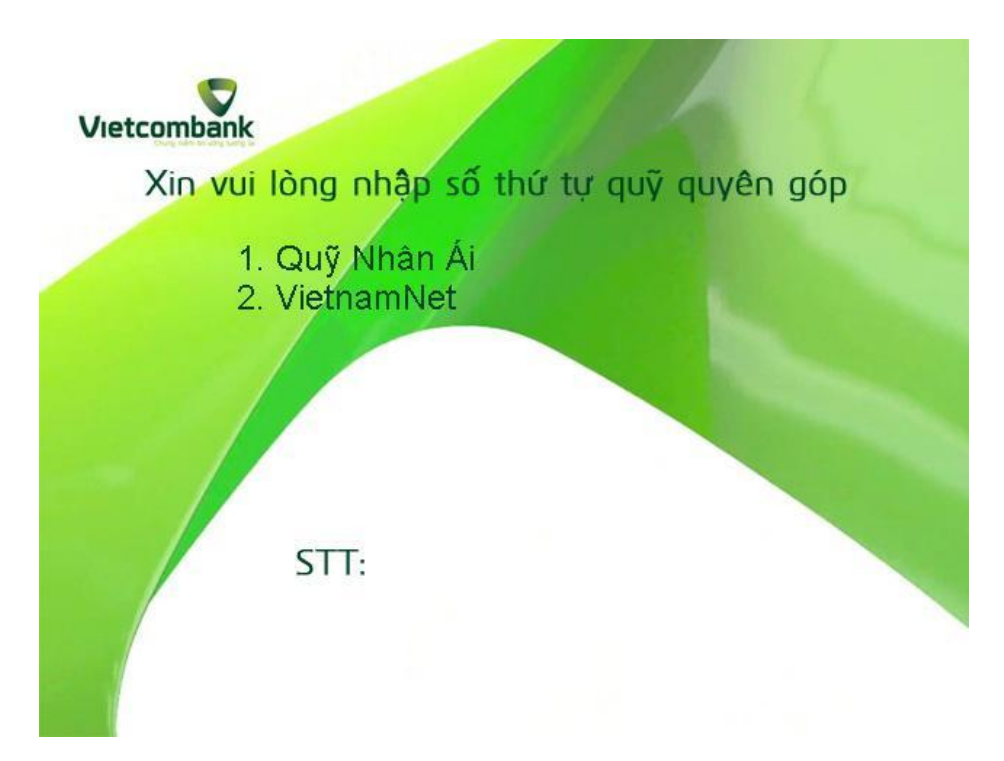

**6.** Khách hàng nhập số tiền vào ô màu xanh sau đó nhấn phím **Enter** để tiếp tục thực hiện giao dịch

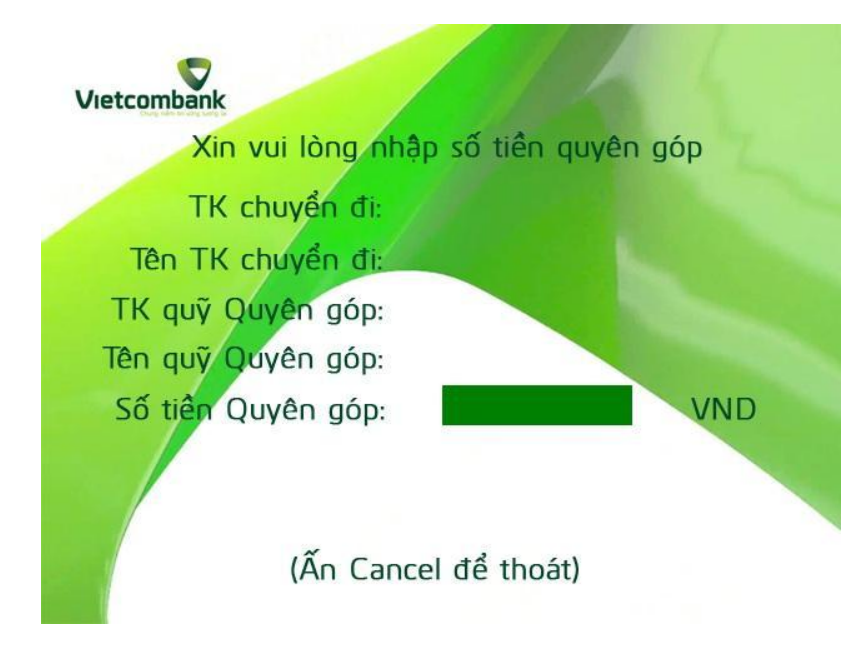

**7.** Khách hàng kiểm tra lại các nội dung thông tin liên quan đến giao dịch **Chuyển tiền từ thiện** Nếu xác nhận việc chuyển tiền từ thiện đề nghị nhấn phím **Đồng ý** hoặc **Enter**. Nêu từ chối việc chuyển tiền từ thiện đề nghị nhấn phím **Thoát** hoặc **Cancel**.

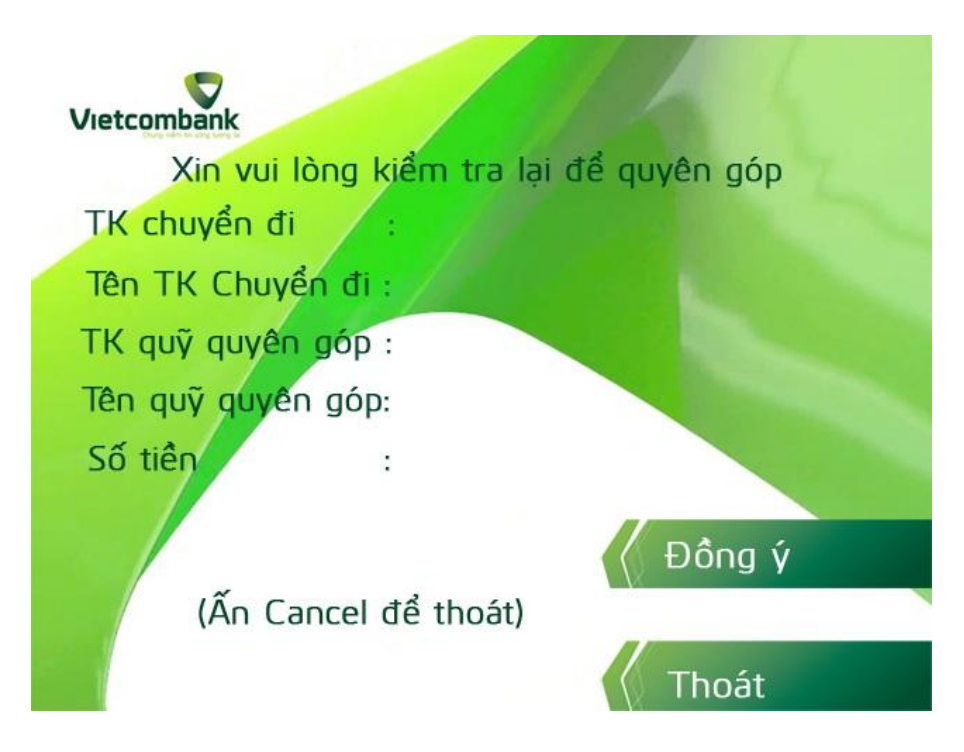

**8.** Khách hàng đã hoàn tất việc chuyển tiền từ thiện, đề nghị lựa chọn in hóa đơn hoặc không

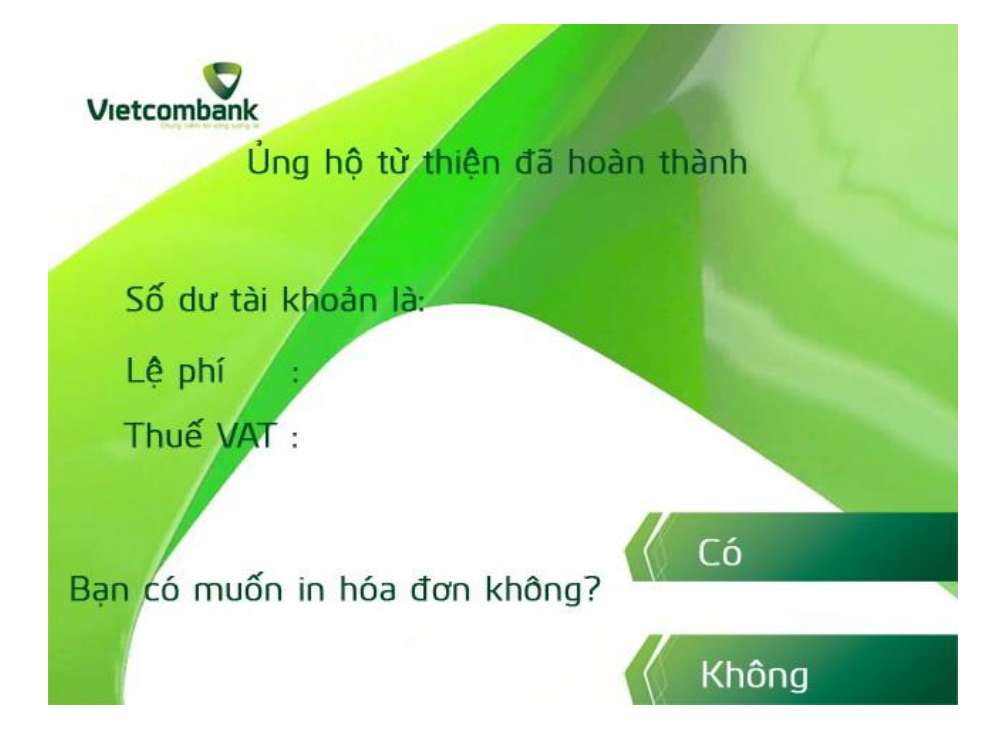

**Bạn đã hoàn tất việc thực hiện giao dịch Chuyển tiền từ thiện Xin cảm ơn!**